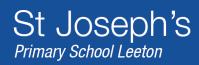

St Joseph's Primary School Ash Street, PO Box 833 Leeton NSW 2705 Phone: (02)69 533248 Fax: (02)69535080 web.sjleww.catholic.edu.au

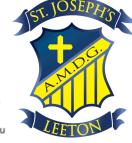

## St Joseph's Primary School Canteen Online Ordering

Register - quickcliq.com.au

1. Click <u>here</u> to register.

## Get started

- 1. Click <u>here</u> to log in to QuickCliq
- 2. Click "Student"
- 2. Click "ADD STUDENT". Ensure you complete all of your child's details before clicking "NEXT"
- 3. Click "ADD CREDIT" to add credit to your account
- 4. Click "MEAL ORDER" to add a meal order.

## To place a Meal Order

- 1. Select a Child
- 2. Select a Date
- 3. Select Meals you would like to order for your child and add them to cart
- 4. Confirm the Order and click "PAY & PLACE ORDER"

Once you have confirmed and paid for the order, you will receive a confirmation email from QuickCliq. You can also double check your order by clicking either the "ACTIVE / CANCEL ORDERS" tab or the "TRANSACTION HISTORY" button. If you have any concerns, or need help, please email QuickCliq at support@quickcliq.com.au or call 1300 II 66 37. If you have any meal related issues, please contact your schools canteen.

We would like to congratulate and thank all those families who have already started using our online ordering system. We feel encouraged by the response we have had so far from our valued customers. Please remember that every single order, no matter how small, helps us give back to the students and the community. Your school has made an important change for getting online with ordering and is heading towards a more efficient and effective service for you and your family.

## Congratulations!